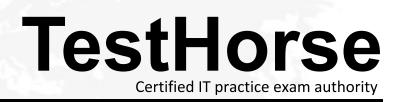

Accurate study guides, High passing rate! Testhorse provides update free of charge in one year!

# Exam : 920-226

# Title : Nortel Converged Campus ERS Installation & Configuration

# Version : DEMO

1.What is the front panel port configuration for the Ethemet Routing Switch 2550T-PWR? A. 48 10/100BaseT ports (PoE on 24 ports) two combo 10/100/1000BaseT or SFP ports B. 48 10/100BaseT ports (PoE on 48 ports) two combo 10/100/1000BaseT or SFP ports C. 50 10/100BaseT ports (PoE on 25 ports) two combo 10/100/1000BaseT or SFP ports D. 50 10/100BaseT ports (PoE on 50 ports) two combo 10/100/1000BaseT or SFP ports **Answer:**A

2.How many Ethemet Routing Switch 4500s can be connected in a single stack ?

- A. 4
- B. 8
- C. 10
- D. 12
- Answer: B

3. The Ethemet Routing Switch (ERS) 5500 portfolio share a number of common hardware features. Which feature is unique to the ERS 5530 and is not available on the other ERS 5500 switches ?

- A. Universal Serial Bus (USB) port
- B. Network management Ethemet port
- C. User Interface push button
- D. Console serial port

## Answer:A

4.What is themaximum number of Gigabit Ethemet ports on a single Ethemet Routing Switch 8300 Input/Output module ?

- A. 16
- B. 24
- C. 48
- D. 50

Answer: C

5.Click the Exhibit button.

| Exhibit           |                                                 |                |                                   | _101    |
|-------------------|-------------------------------------------------|----------------|-----------------------------------|---------|
| F ERS 8610co      |                                                 |                |                                   |         |
| CT86101:5#        |                                                 |                |                                   |         |
| CT86101:5         |                                                 |                |                                   |         |
| CT86101:5#        |                                                 |                |                                   |         |
| CT86101:5#        |                                                 |                |                                   |         |
| CT86101:5#        |                                                 |                |                                   |         |
| CT86101:5#        |                                                 |                |                                   |         |
| CT86101:5# show   |                                                 |                |                                   |         |
| CT86101:5/show# : | iya .                                           |                |                                   |         |
| CT66101:5/show/sy | reW info asic                                   |                |                                   |         |
| Slot Num Name 10  | GardType  MdaType  Par<br>0x20210120 0x90000000 | to Description | DFR: OP-3 TRUX-2 RABU-4 CPLD-5    |         |
| Slot 2 BEOBGBE    | 0x20325108 0x00000000                           | ION: GHAC=5    | BFH: OP=3 THUI-2 FABU-4 CPLD-9    |         |
| Slot 3 0631TXE    | 0x20210120 0x00000000                           | ION: PLBO-3    | GRAC-5 BFH: OP-3 THUX-2 RARU-4 C  | pt.neg. |
| Slot 4 8632TXE    | 0x20210120 0x00000000                           | ION: PLBO-3    | GMAC+5 BFM: OP-3 THUX-2 RARD+4 (  |         |
| Slot 5 86915F     | 0x200=0100 0x00000000                           | CPU: CPLD=19   | MEZZ-I SFM: OP-3 THUX-2 SWIP-3 FI |         |
| 31ot 6            | 0x00000001 0x00000000                           |                |                                   |         |
| Slot 7 SGITTE     | 0x20210120 0x00000000                           | IOM: PLRC-3    | GRAC-5 BFH: OF-3 THUX-2 BARD-4 C  | PLD-9   |
| Slot 8 8632THE    | 0x20210120 0x00000000                           | ION: PLBO-D    | GRAC-5 BEN: OP-3 THUX-2 RARD-4 C  | PLD+9   |
| Slot 9 860868E    | 0x20325108 0x00000000                           | TON: GMAC=5    | SFR: OF-3 THUX-2 RARD=4 CPLD=9    |         |
|                   | 0x20210120 0x00000000                           | TOR: PLRO=3    | GHAC=5 BFH: OP=3 THUX=2 RARU=4 C  | PLD*9   |
| Slot 10 8632T/E   | WARDERGER OKSUNDOUD                             |                |                                   |         |
|                   |                                                 |                |                                   |         |

Based on the command line output shown in the exhibit, how many Gigabit Ethemet ports are available on this Ethemet Routing Switch 8600 ?

A. 16

- B. 24
- C. 26
- D. 28

#### Answer: C

6.Consider the following deployment requirements, Support 40 100 Mb/s VoIP telephones, each with a power requirement of 6 Watts. Support 40 directly connected 1000 Mb/s Ethemet workstations with UTP cable. Support four 1 Gb/s Ethemet uplinks to the core switch using multimode fiber. Which configuration is the minimum hardware required for an Ethemet Routing Switch 8306 chassis that will support the aboverequirements ?

A.Two8348TX-PWR one8393SF

B. One8348GTX one8348TX-PWR one8393SF

C.One8348GTX one8348TX-PWR one8308XL one83938393SF

D.Two8348GTX-PWR one8308XX one8393SF

## Answer: B

7.You are connecting a stack of two edge Ethemet Routing Switch (ERS) 552024T switches with an SMLTconnection to the core switches using four uplink ports. Which command will correctly configure theSMLT connection on the ERS 5520 stack ?

- A. 5520-24T (config)# smlt 1 name SNLT-1 members 1/25-26, 2/25-26 learning fast
- B. 5520-24T (config)# smlt 1 name SNLT-1 members 1/25-26, 2/25-26 learning disable
- C. 5520-24T (config)# mlt 1 name SNLT-1 members 1/25-26, 2/25-26 learning fast
- D. 5520-24T (config)# mlt 1 name SNLT-1 members 1/25-26, 2/25-26 learning disable

Answer: D

8.You are configuring an uplink connection from a stack of Ethemet Routing Switch (ERS) 5500 to a core pair of ERS 8600 switches. Which statement about the correct uplink configuration is true ?

- A. Distribute uplinks across different ERS 5500 switches in the stack.
- B. Disable autoegotiation and replaceit with VLACP to identifysingle fiber fault failure.
- C. Use unique MLT IDs for each stack of edge ERS 550 switches.
- D. Enable SpanningTree Protocolfor the MLT when using it with SMLT in thecore of the network.

#### Answer:A

9.Where do you implement the rate-limit feature of the Converged Campus architecture?

- A. Uplink ports on the core switches
- B.Accessportson the edge switches
- C. Inter SwitchTrunk portson the core switches
- D. Uplink portson theedge switches

#### Answer: B

10.Click the exhibit button.

| <b>B</b> Ext      | hibit              |                                                   |     |                       |                | _   <b>D</b>   X |
|-------------------|--------------------|---------------------------------------------------|-----|-----------------------|----------------|------------------|
| <b>a</b> 55       | 520 Edge (SS       | H)                                                |     |                       |                |                  |
|                   | Filter<br>Untagged | show vlan int<br>Filter<br>Unregistered<br>Fromes |     |                       | Nome           | ~                |
| 10<br>11<br>5520- | No                 |                                                   | 312 | Tagåll<br>Tagåll<br>1 |                |                  |
|                   |                    | i Nome                                            |     |                       | VLAN VLAN Nome | ALC: NO          |
| 10<br>11          | 311 VLA            |                                                   | 312 | AN-312<br>AN-312      |                |                  |
| 5520              | -24T-PURS          |                                                   |     |                       |                | ~                |
| Close             |                    | Ta                                                | e   | Co                    | nment          | Help             |

Reference the output of the two show commandsfrom an edge Ethemet Routing Switch 5520-24T-PWRshown in the exhibit. An untagged frame arrives on port 10, which is configured as an accessport. To which VLAN will the packet be forwarded ?

A.All untagged packetswill be placed in the default VLAN (VLAN 1).

B.All untagged packetswill be discarded.

C.All untagged packetswill be placed in VLAN 311.

D.All untagged packetswill be placed in VLAN 312.

Answer: D